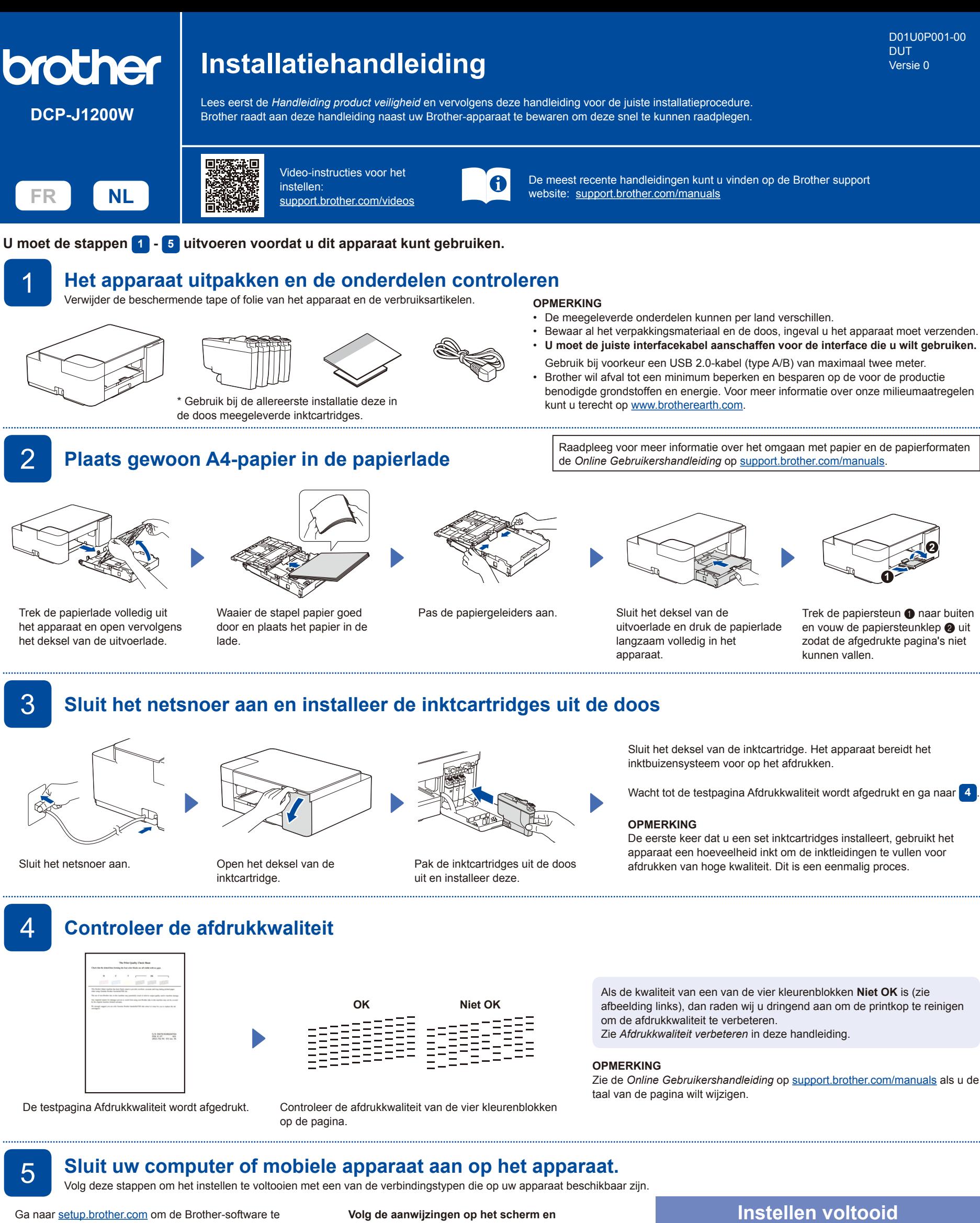

downloaden en te installeren.

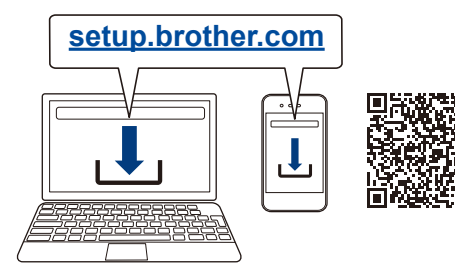

**opdrachten.**

**OPMERKING**

Voor een USB-verbinding zoekt u de USB-poort binnen in het apparaat, zoals afgebeeld.

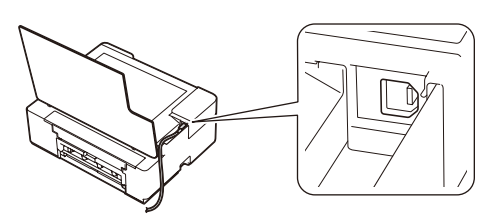

Nu kunt u afdrukken en scannen met uw apparaat. Ga naar [support.brother.com/up7](https://support.brother.com/up7) voor de meest recente firmware.

**Belangrijke mededeling voor netwerkbeveiliging:** Het standaardwachtwoord voor het beheer van de apparaatinstellingen vindt u op de achterzijde van het apparaat bij "Pwd". Het verdient aanbeveling het standaardwachtwoord onmiddellijk te wijzigen om ongeautoriseerde toegang tot het apparaat te voorkomen.

# **Naslag en problemen oplossen** Zie de *Online Gebruikershandleiding* op support. brother.com/manuals

## voor meer gedetailleerde apparaatinformatie en productspecificaties.

### **Basishandelingen**

#### **De papierinstellingen vanaf het bedieningspaneel wijzigen**

U kunt afdrukken of kopiëren met de volgende papierinstellingen, afhankelijk van het aantal keren dat u drukt op  $\left(\mathbb{D}\right)_{\mathbb{Q}}$ .

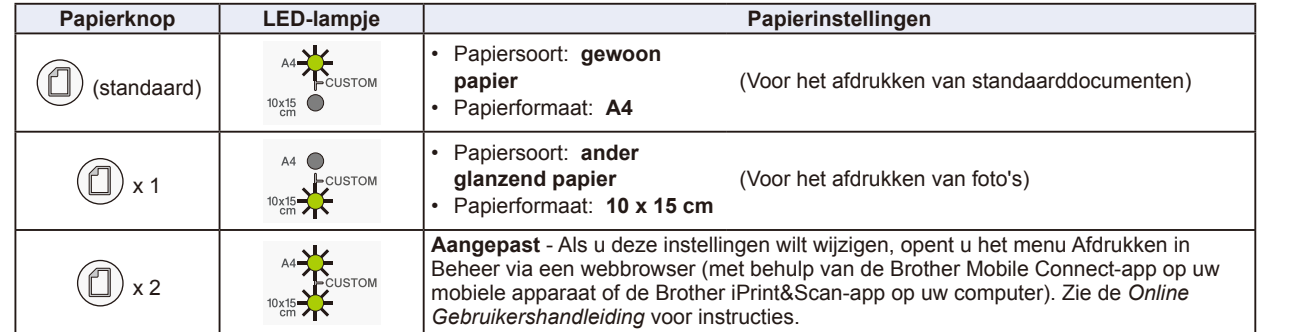

#### **Afdrukken**

Open het dialoogvenster Afdrukken in uw toepassing, zorg ervoor dat uw apparaat geselecteerd en online is en klik vervolgens op **Afdrukken**. Als u de afdrukinstellingen wilt wijzigen (bijvoorbeeld tweezijdig afdrukken), klikt u op de knop afdrukeigenschappen of voorkeuren.

#### **Kopiëren (**f**/**g**)**

Trek het vastgelopen papier langzaam uit

het apparaat.

Als u één kopie wilt afdrukken, laadt u uw document en drukt u vervolgens eenmaal op  $\bigcirc$  of  $\bigcirc$ .

Als u meerdere kopieën wilt afdrukken, laadt u uw document en drukt u vervolgens meerdere keren op @ of @, afhankelijk van hoeveel kopieën u wilt.

#### **Scannen**

Als u één pagina wilt scannen, laadt u uw document en drukt u vervolgens tegelijk op @ of @. Als u meerdere pagina's wilt scannen of

 $\bm{Q}$ **Bedieningspaneel**  $\bf o$ **a** Papierknop  $\bullet$  $\bigcirc$  A4-lampje  $\bf \Phi$ d  $\bigcirc$  Lampje 10 x 15 cm d Wi-Fi-lampje  $\mathbf 0$  $\bf \bm 6$  $\bigcirc$  Aan-uitlampje **6** Knop Zwart-witkopie ONOM  $6$ **e** Knop Kleurenkopie **8** Inktlampje  $\boldsymbol{\Theta}$ **SCAN**  $\mathbb{I}$  o  $\bigcirc$  Waarschuwingslampje COLOUR  $\bigcirc$  Aan-uit-/stopknop  $\bm{0}$  $\wedge^\lozenge$ o  $\bullet$  $\bigcirc$  Wi-Fi-knop \*

\* Zie de *Online Gebruikershandleiding* als u het apparaat wilt gebruiken in een draadloos netwerk.

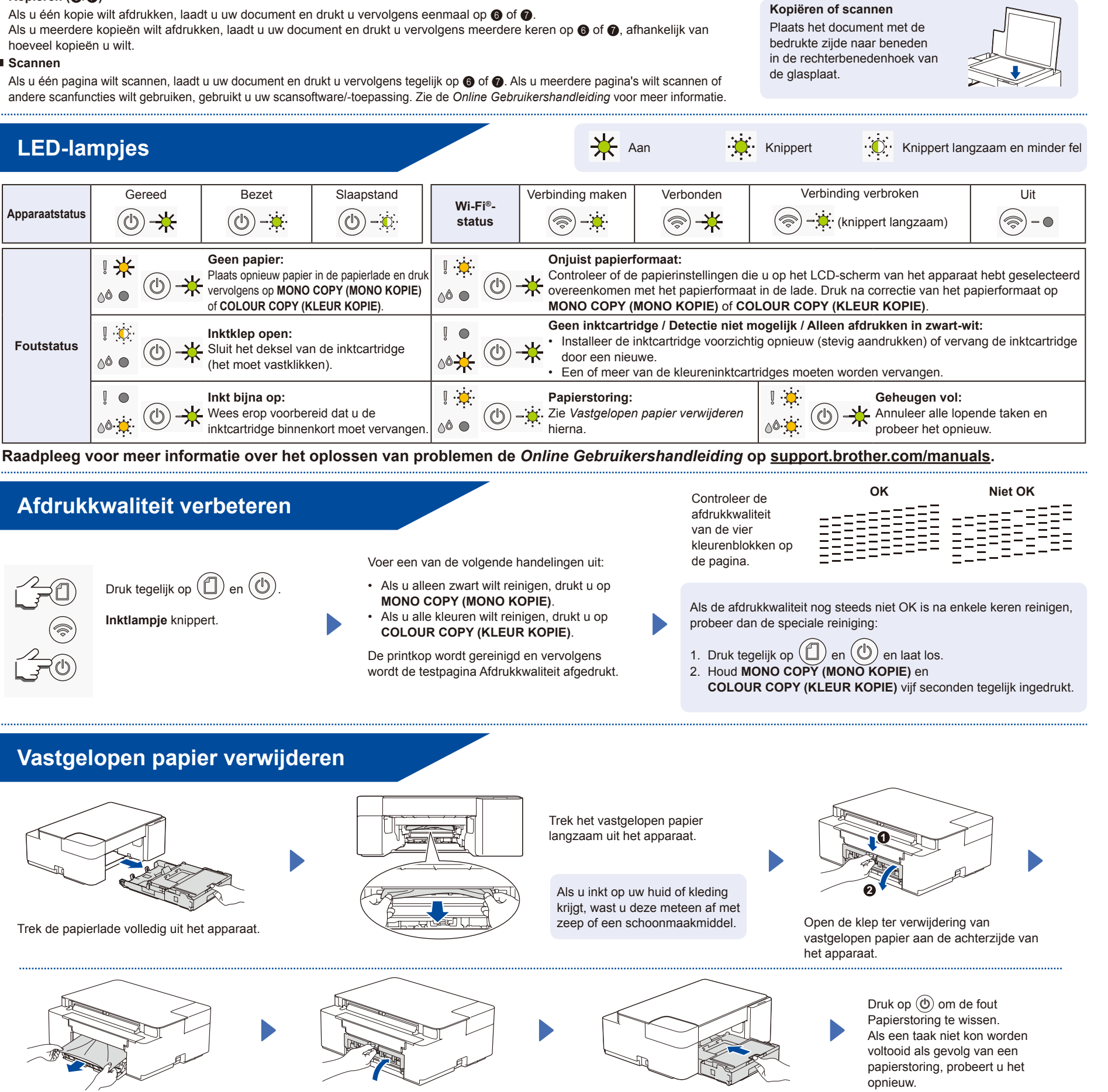

het apparaat.

Druk de papierlade stevig terug in

Sluit de klep ter verwijdering van

vastgelopen papier.